#### **Rosslare**

Инструкция по установке AC-Q74 Автономный контроллер

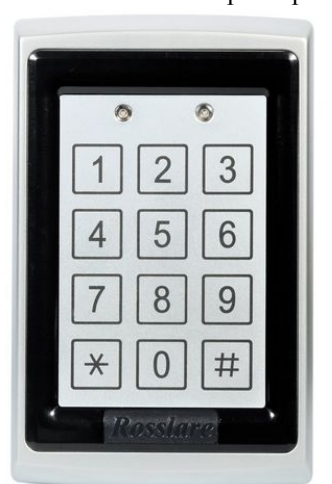

**60)**

Контроллер AC-Q74 – это контроллер, имеющий металлический корпус, встроенную пьезоклавиатуру и Proximity считыватель и **совместимый с БП Rosslare PS-A15T и PS-B15T**.

Контроллер поддерживает до 500 пользовательских кодов или Proximity карт стандарта EM - Marine.

Комплектность:

- 1. Контроллер AC-Q74
- 2. Крепеж
- 3. Инструкция по установке

Дополнительное оборудование для организации СКУД

- 1. Электромагнитный замок/электромеханический замок или защелка
- 2. Источник бесперебойного питания **Rosslare PS-A15T и PS-B15T**
- 3. Кнопка выхода

Информация о другом оборудовании можно найти на сайте: http://www.ronixs.ru

**Технические характеристики** Напряжение питания: от 12 до 24В DC или 16В AC Потребляемый ток: В дежурном режиме: 40 мA Максимально: 130 мA Выходы открытый коллектор: Предназначены для подключения к БП **Rosslare PS-A15T и PS-B15T** Световая индикация: два трехцветных светодиода Встроенный Proximity считыватель: Расстояние считывания - 65мм Модуляция - ASK 125кГц Совместимые карты - 26-Bit EM Диапазон рабочих температур: от -31°С до +63° Размеры: 120мм x 76мм x 27 мм Вес: 410 г. Выходы открытый ко<br>Предназначены для п<br>Световая индикация:<br><u>Встроенный Proximity</u><br>Расстояние считыван<br>Модуляция - ASK 12:<br>Совместимые карты -<br>Диапазон рабочих тем<br>Размеры: 120мм х 76 Q74 – это контроллер, имеющий металлический корпус, встроенную пьезоклави<br>аатель и **совместимый с БП Rosslare PS-A15T и PS-B15T**<br>перживает до 500 пользовательских кодов или Proximity карт стандарта EM - Ма<br>илер AC-Q74<br>имя

Примечание: диапазон расстояний считывания может отличаться в зависимости от места установки контроллера (электромагнитные и другие помехи).

## Особенности контроллера AC-Q74:

- Встроенный считыватель proximity карт
	- Встроенная клавиатура для ввода Pin кодов
- Встроенный динамик
- Поставляется с крепежом
- Светодиодная индикация режимов работы
- Три пользовательских уровня кодов/карт
- Три режима работы контроллера
- «Поиск кода» функция для облегчения доступа к пользовательским кодам
- Встроенный тампер крышки и задней стенки
- Программирование времени открытой двери

### **Нормальные, Специальные и Мастер пользователи**

Контроллер AC-Q74 различает до 500 пользователей со своими Pin кодами или Proximity картами. Для каждого пользователя выделено по две ячейки памяти - ячейка памяти 1(Первичный код) и ячейка памяти 2 (Вторичный код). В две ячейки памяти могут быть занесены как Proximity карты, так и Pin коды. При этом программирование двух ячеек памяти определяет уровень доступа и так же определяет доступ пользователя в зависимости от режима работы контроллера. ity картами. Для<br>**60)**<br>1 коды. При этом

### **Три пользовательских уровня**.

#### **Нормальные пользователи**

Нормальные пользователи имеют только первичный код. Эти пользователи имеют возможность прохода только в режимах «День» и «Проход».

#### **Специальные пользователи**

Специальные пользователи должны иметь Первичный и Вторичный запрограммированные коды, причем эти два кода **не должны быть** одинаковыми. Специальные пользователи в режиме «День» имеют доступ при вводе только первичного кода, а в режиме «Ночь» первичного и вторичного.

#### **Мастер пользователи**

Мастер пользователи должны иметь Первичный и Вторичный запрограммированные коды, причем эти два кода **должны быть** одинаковыми, поэтому проход в режиме «День» и «Ночь» ведется при использовании только первичного кода. (Мастер пользователь имеет меньшую степень безопасности по сравнению со специальным пользователем) не двух ачасы нажали определать ровона доступа и нак же определяет доступ и<br>прежима работы контроллера.<br>**Възователи имеют только первичный код. Эти пользователи имеют возможность**<br>**13.3684.744 111 111 12.364.744 1** 

#### **Режимы работы контроллера**

Контроллер AC-Q44 может работать в трех режимах.

#### **1) Режим «День»**

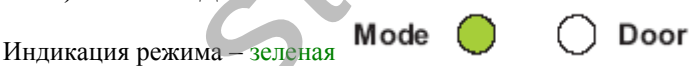

Режим «День» установлен по умолчанию. В этом режиме обеспечивают проход первичные коды или карты, «Код открытия» и «Дополнительный код» так же активны в этом режиме.

# **2) Режим «Проход»**

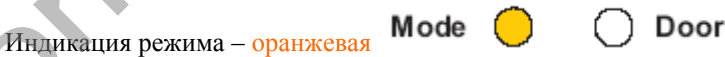

В режиме «Проход» работа двери зависит от запрограммированного режима работы замка – если используется электрозамок открывающийся при подаче напряжения (Нормально-Разомкнутый тип), то: - если основное реле замка запрограммировано на работу в дежурном режиме как НЗ, то вход будет «Код открытия» и «Д<br>
2) Режим «Про<br>
2) Режим «Про<br>
<sup>2</sup> В режиме «Проход» р<br>
<sup>2</sup> В режиме «Проход» р<br>
<sup>2</sup> непользуется электро<br>
- если основное реле

осуществляться путем нажатия на кнопку "звездочка"  $(\ast)$ , а выход по кнопке выхода. - если основное реле замка запрограммировано на работу в дежурном режиме как НО, то замок будет все время в открытом состоянии.

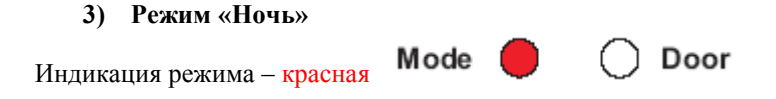

В этом режиме доступ имеют только Специальные и Мастер пользователи.

**Специальный пользователь** должен ввести первичный и вторичный коды. После ввода первичного кода индикация двери будет мигать зеленым цветом 10 секунд, в течение этого времени должен быть введен вторичный код.

**Мастер пользователю** для прохода необходимо ввести только свой Pin код или поднести Proximity карту.

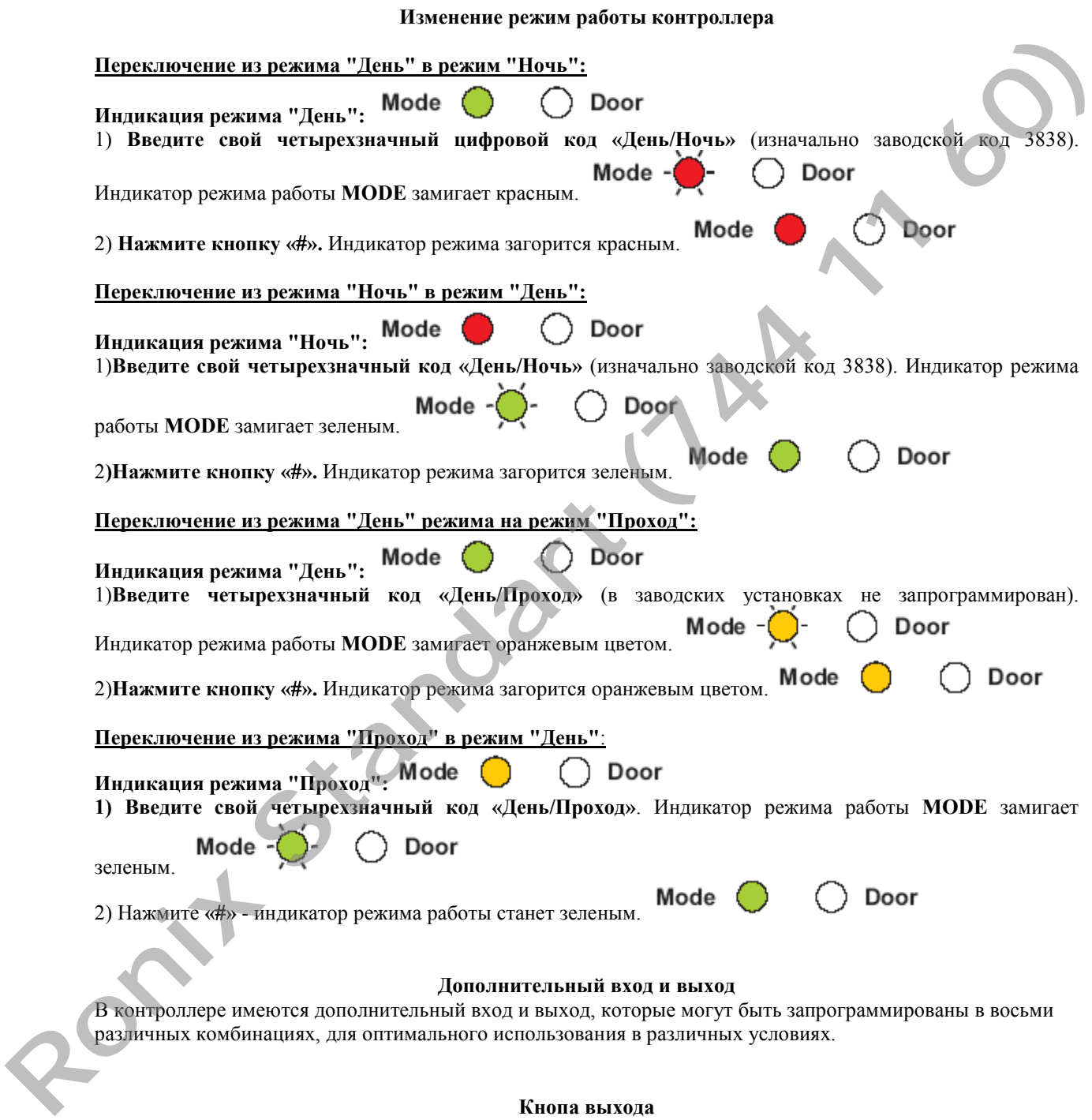

## **Кнопа выхода**

Кнопка выхода должна находиться внутри помещения и используется для открытия двери без использования proximity карт и PIN кодов. Например, кнопка выхода может находиться у секретаря для пропуска посетителей. Открытие двери при помощи кнопки выхода не будет сопровождаться звуком с BL-D40.

#### **Тампер корпуса и задней крышки**

Если корпус контроллера будет открыт или контроллер будет снят со стены, то контроллер пошлет на внешнюю сирена BL-D40 сигнал тампера.

Если внешняя сирена подключена, то при получении сигнала тампера активируется сирена и строб на заранее запрограммированное время. ( от 0 до 9 минут.).

Очистка события нарушения тампера производится вводом кода пользователя, который в данном режиме работы контроллера может открыть дверь.

## **Внешний звуковой оповещатель BL-D40**

Оповещатель подключается к контроллеру и используется для звукового оповещения событий. BL-D40 в зависимости от событий издает четыре различных сигнала: звонок, сигнал открытия двери, звук сирены, и строб. ии.<br>ия двери, звук<br>плером (этот

1) Звонок воспроизводится при нажатии кнопки звонка

.

- 2) Сигнал открытия двери воспроизводится при разблокировании замка двери контроллером (этот сигнал не воспроизводится при открытии двери при помощи кнопки выхода).
- 3) Сигнал сирены воспроизводится при сработке тампера контроллера.

# **Программирование AC-Q44**

Программирование контроллера осуществляется с клавиатуры из меню программирования. **Для входа в меню программирования** необходимо нажать и удерживать клавишу **#** на клавиатуре контроллера,

индикатор Mode погаснет, а индикатора Door загорится красным цветом **Mode**  $\bigcup$  **Door** Затем введите код программирования 1234, если код верен, то индикатор Door загорится зеленым цветом

Mode

**Для выхода из режима программирования** в любое время нажмите на клавиатуре контроллера клавишу # 1 раз, раздастся один звуковой сигнал и индикатор Door погаснет, индикатор Mode загорится зеленым

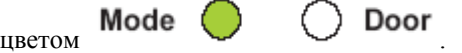

Режим программирования используется для изменения следующих опций:

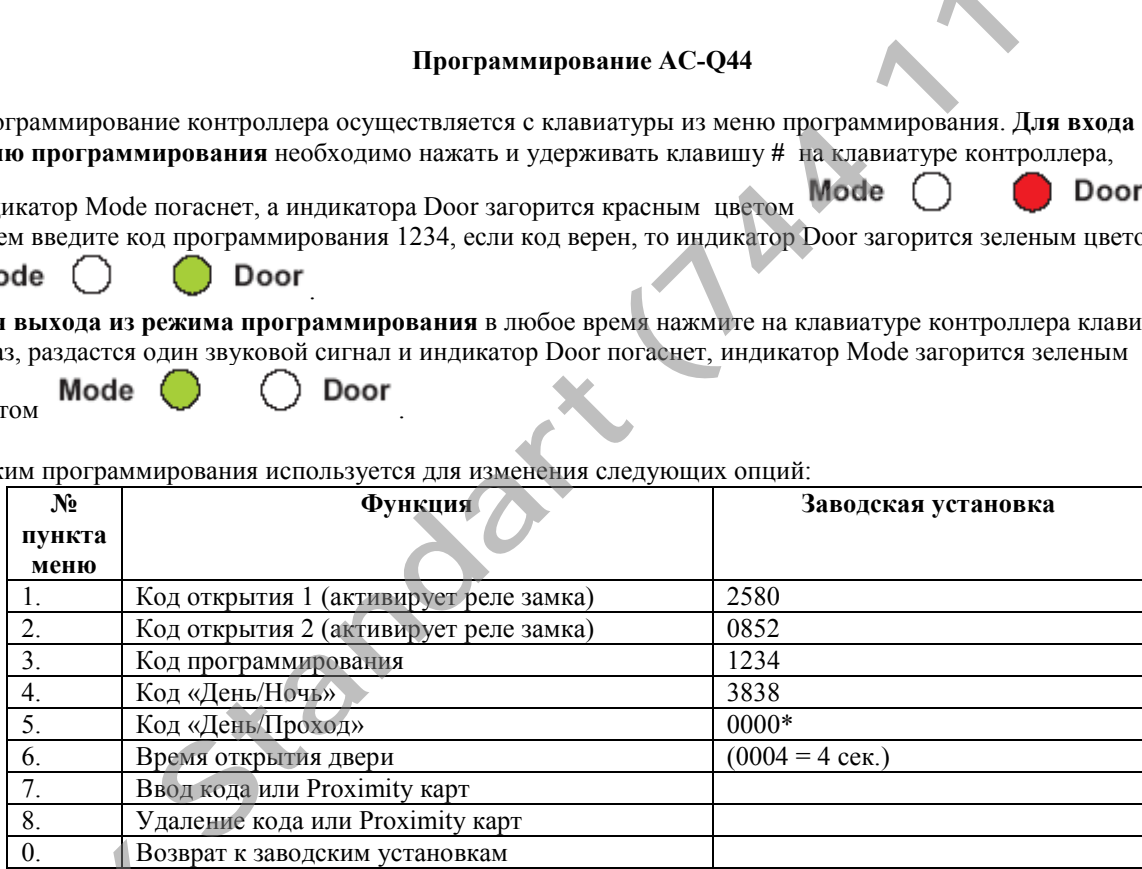

\* Ввод 0000 означает, что функция не установлена

## **Примечания:**

- · Вы должны находиться в режиме «День», чтобы программировать контроллер. Индикатор режима работы Mode будет гореть зеленым светом. Неправильный или уже используемый код вернет контроллер из режима программирования в режим «День». **REGALES AND ASSESSMENT REGALES AND REGALES AND REGALES AND REGALES AND REGALES AND REGALES AND REGALES AND REGALES AND REGALES AND REGALES AND REGALES AND REGALES AND REGALES AND REGALES AND REGALES AND REGALES AND REGAL** 
	- · Коды 1 и 2 открытия замка не функционируют в режиме "Ночь".
	- · Ввод 0000 вместо кода приводит к удалению кода.

# **1) Изменение кода открытия замка 1 (код открытия не является кодом пользователя, но может использоваться для открытия замка)**

а) **нажмите и удерживайте клавишу на две секунды «#».** Последует длинный звуковой сигнал, и индикатор режима работы Mode погаснет. Индикатор состояния двери **DOOR** будет гореть красным.

б) **введите свой код программирования** (изначально 1234). Индикатор режима работы погаснет.

в) **нажмите «1».** Индикатор двери останется зеленым, а индикатор режима работы **MODE** загорится красным.

г) **введите новый четырехзначный Код открытия.** Последует 3 звуковых сигнала, и система вернется в режим **«День».** 

# **2) Изменение кода открытия замка 2:**

а) **нажмите и удерживайте клавишу «#» на две секунды**. Последует длинный звуковой сигнал, и индикатор режима работы Mode погаснет. Индикатор двери **DOOR** будет гореть красным цветом. **THE THE TEAM CHARGES**<br> **SETOM.**<br> **SETOM STATE THE TEAM OF THE TEAM**<br> **DESCRIPTION CONSUMERS** 

б) **введите ваш четырехзначный код программирования** (изначально 1234). Индикатор двери будет гореть зеленым. Индикатор режима работы погаснет.

в**) нажмите «2».** Индикатор двери **DOOR** останется гореть зеленым, а индикатор режима работы загорится оранжевым цветом.

г) **введите новый четырехзначный дополнительный код.** Последует 3 звуковых сигнала, и система вернется в режим **«День»** 

 **Примечание**: дополнительный код используется для тестирования дополнительного реле.

## **3) Изменение кода программирования**:

а) **нажмите и удерживайте клавишу «#» на две секунды.** Последует длинный звуковой сигнал, и индикатор режима работы Mode погаснет. Индикатор двери **DOOR** загорится красным.

б) **введите ваш четырехзначный код программирования** (изначально 1234).Индикатор двери будет гореть зеленым цветом. Индикатор режима работы погаснет. ом.<br> **Standart и передавачный дополнительный код.** Последует 3 звуковых ситнала и «День»<br>
и «День»<br>
дополнительный код используется для тестирования дополнительного реле.<br> **DRA программирования:**<br> **VALUATION MORE потема д** 

в**) нажмите «3».** Индикатор двери **DOOR** останется гореть зеленым, а индикатор режима работы засветится зеленым тоном.

г) **введите новый четырехзначный код,** который вы хотите сделать кодом программирования. Последует три звуковых сигнала, и система вернется в режим **«День».** 

## **4) Изменение кода «День/Ночь»:**

а) **нажмите и удерживайте клавишу «#» на две секунды**. Последует длинный звуковой сигнал, и индикатор режима работы Mode погаснет. Индикатор двери **DOOR** будет гореть красным цветом.

б) **введите ваш четырехзначный код программирования** (изначально 1234). Индикатор двери будет гореть зеленым цветом. Индикатор режима работы погаснет.

в) **нажмите «4».** Индикатор двери **DOOR** останется гореть зеленым. Индикатор режима работы будет мигать красным цветом.

г) **введите новый четырехзначный код «День/Ночь».** Последует 3 звуковых сигнала, и система вернется в режим **«День».** 

## **5) Изменение режима «День/Проход»:**

## **Примечание:**

· Код **«День/Проход»** также контролирует функцию звукового оповещения для контроллера. Имеется четыре опции, которые могут быть установлены через этот код:

а) **нажмите и удерживайте клавишу «#» на две секунды**. Последует длинный звуковой сигнал, и индикатор режима работы Mode погаснет. Индикатор двери **DOOR** будет гореть красным цветом. **Roughland School September 1988**<br> **Roughland School September 1989**<br> **RONIX**<br> **RONEX**<br> **RONEX**<br> **RONIXAND SCHOOL SEPTEMBER 1989<br>
<b>RONIXAND SCHOOL SCHOOL SCHOOL SCHOOL SCHOOL SCHOOL SCHOOL SCHOOL SCHOOL SCHOOL SCHOOL SCHO** 

б) **введите ваш четырехзначный код программирования** (изначально 1234). Индикатор двери будет гореть зеленым цветом. Индикатор режима работы погаснет.

в) **нажмите «5».** Индикатор **DOOR** останется зеленым, а индикатор Mode замигает оранжевым цветом.

## **Опция 1**. Отключение режима **«Проход/Отключение звукового оповещения».**

г) **введите «0000».** Это отключит обе функции: **«Проход»** и **«Звуковое оповещение».** Последует три звуковых сигнала, и система вернется в режим **«День».**

#### **Опция 2.** Отключение режима **«Проход»** – включение **«Звукового оповещения»:**

г**) введите «0001».** Это отключит режим **«Прохода»** и включит режим звукового оповещения для режима **«День».** Прозвучит 3 звуковых сигнала, и система вернется в режим **«День».**

**Опция 3.** Включение режима **«Проход»** - отключение **«Звукового оповещения»:**

Введите произвольный четырехзначный код, оканчивающийся на «0» (запомните его – эти цифры будут кодом включения/выключения режима **"Проход"**). Это включит режим **«Проход»** и отключит режим звукового оповещения. Последует три звуковых сигнала, и система вернется в режим **«День».**

#### **Опция 4**. Включение режима **«Проход» –** включение режима **«Звукового оповещения»:**

Введите произвольный четырехзначный код, оканчивающийся на любую цифру кроме «0» (запомните его – эти цифры будут кодом включения/выключения режима **"Проход"**). Это включит функцию **«Проход»** и функцию **«Звуковое подтверждение».** Последует три звуковых сигнала, и система вернется в режим **«День».** 

### **6. Изменение времени открытого состояния двери:**

а**) нажмите и удерживайте две секунды клавишу «#».** Последует длинный звуковой сигнал, и индикатор двери **DOOR** будет гореть красным цветом. нал, и индикатор<br>**600**<br>г мигать зеленым

б) **введите ваш четырехзначный код программирования** (изначально 1234). Индикатор двери будет гореть зеленым. Индикатор режима работы Mode погаснет.

в) **нажмите «6».** Индикатор **DOOR** останется зеленым, а индикатор режима работы будет мигать зеленым цветом.

г) Время задержки – это четырехзначный цифровой код. Первая цифра определяет, будет ли реле работать в режиме **«нормально разомкнуто»** или **«нормально замкнуто»**. ки – это четырехзначный цифровой код. Первая цифра определяет, будет ли рельн**о разомкнуто**» или «**пормально замкнуто**».<br>**DM КОДЕ первая цифра 0, то все контакты будут в NO (нормально-разомкнутом) гом коде первая цифра 0,** 

Если, во вводимом коде первая цифра **0**, то все контакты будут в NO (нормально-разомкнутом) режиме. Если во вводимом коде первая цифра **1**, то контакты будут в **NC** (нормально-замкнутые) режиме.

Вторая цифра в коде всегда 0.

**Ronix**

Последние две цифры кода – время открытого состояния двери (открытия замка двери) от 01до 99 секунд.

## **7) Программирование пользователей.**

Для каждого пользователя в контроллере предусмотрено две ячейки первичная (первичный код) и вторичная (вторичный код).

## **Первичные коды**

- Первичные коды могут быть запрограммированы, если первичная ячейка этого пользователя свободна.
- Первичный код должен быть индивидуальным.
- Первичный код не должен совпадать с любым системным кодом.
- Пользователь, имеющий только первичный код, имеет доступ только в режиме «День».

### **Вторичные коды**

- Вторичный код может быть введен, только если данный пользователь имеет первичный код. **60)**
- Вторичный код не является уникальным.
- Вторичный код не может совпадать с любым системным кодом.
- Пользователи, имеющие вторичный код, имеют доступ в любом режиме.

## **Ввод первичных и вторичных кодов**

Существует два метода ввода первичных и вторичных кодов: стандартный и метод использующий поиск.

А. **В стандартном методе** необходимо вводить номер ячейки вручную. Вы можете программировать первичный и вторичный код стандартным методом.

В. **Метод использующий поиск** используется только для ввода вторичных кодов и если у пользователя есть первичный код, и он не помнит номера своей ячейки.

## **Программирование первичных и вторичных кодов стандартным методом.**

а) **нажмите и удерживайте две секунды клавишу «#».** Последует длинный звуковой сигнал, и индикатор режима работы погаснет. Индикатор состояния двери **DOOR** будет гореть красным цветом.

б) **введите свой код программирования** (изначально 1234). Индикатор режима работы Mode погаснет.

в**) нажмите «7».** Индикатор режима работы **MODE** станет зеленым. Индикатор двери **DOOR** загорится оранжевым цветом. х и вторичных молов<br>
метода ввода первичных и вторичных кодов: стандартный и метод использующими<br> **(1744)** код стандартным методом.<br>
(1745) и поиск используется только для ввода вторичных кодов и если у поиск используетс

г) **введите трехзначный код порядкового номера пользователя** (например, для ячейки «3» введите 003). Индикатор **DOOR** останется гореть оранжевым, а индикатор **MODE** будет гореть зеленым цветом.

д) введите код или поднесите **Proximity карточку/брелок**, которая заносится под этим номером, к считывателю. Позвучит длинный звуковой сигнал, и индикатор **MODE** перестанет мигать.

е) для ввода следующего кода или карточки введите трехзначный номер ячейки, который будет присвоен следующему пользователю. Индикатор **MODE** начнет мигать.

Продолжайте вводить карточки, таким образом, пока не введете всех пользователей.

**Примечание:** для ввода вторичного кода или корточки повторно введите номер ячейки.

е) **после окончания ввода кодов или карточек нажмите «#».** Последует длинный звуковой сигнал, и контроллер вернется в режим **«День».** 

### **Примечание:**

· Если истек период времени программирования до того, как Вы нажали «#». Контроллер вернется в режим **«День»** автоматически. Однако все введенные в этот период карточки останутся действительными.

#### **Ввод вторичных кодов, используя метод поиска**

а) **нажмите и удерживайте две секунды клавишу «#».** Последует длинный звуковой сигнал, и индикатор режима работы Mode погаснет. Индикатор состояния двери **DOOR** будет гореть красным цветом.

б) **введите свой код программирования** (изначально 1234). Индикатор режима работы погаснет.

в**) нажмите «7».** Индикатор режима работы **MODE** станет зеленым. Индикатор двери **DOOR** загорится оранжевым цветом. а) нажмите и удержи<br>режима работы Mode<br>6) введите свой код I<br>в) нажмите «7». Ин оранжевым цветом.<br>г) введите трехзначи

г) **введите трехзначный код 000** Индикатор двери **DOOR** будет мигать оранжевым цветом.

Контроллер будет ожидать ввода первичного кода.

д) Введите Proximity карту или четырехзначный код пользователя, которому Вы хотите добавить вторичный код. Индикатор режима работы **MODE** станет мигать красным.

Если Первичный код введен верно, то система издаст продолжительный звуковой сигнал.

е) Введите вторичный код: Proximity карту или четырехзначный код.

Если код введен, верно, то прозвучит три звуковых сигнала и система вернется в режим «День».

Если код введен не верно, то прозвучит длинный звуковой сигнал, и система будет заново ожидать ввода вторичного кода.

#### **8) Удаление первичных и вторичных кодов**

Существует два метода удаления первичных и вторичных кодов: стандартный и метод использующий поиск.

#### **Удаление первичных и вторичных кодов стандартным методом.**

а) **нажмите и удерживайте две секунды клавишу «#».** Последует длинный звуковой сигнал, и индикатор режима работы Mode погаснет. Индикатор состояния двери **DOOR** будет гореть красным.

б) **введите свой код программирования** (изначально 1234). Индикатор режима работы погаснет.

в) **нажмите «8»**. Индикатор **MODE** загорится красным, а индикатор двери загорится оранжевым цветом.

г) **введите порядковый номер ячейки как трехзначное число**, который Вы хотите удалить из системы.

Последует два длинных звуковых сигнала, и индикатор **MODE** замигает красным цветом.

д**) введите Ваш четырехзначный код программирования** (этот последний шаг – подтверждение, что Вы действительно хотите удалить пользователя из системы). Система вернется в режим **«День».** Если, необходимо удалить еще каких-то пользователей, то повторите шаги от 8а до 8е. аснет.<br>евым цветом.<br>лить из системы.<br>рждение, что Вы.<br>.

## **Удаление первичных и вторичных кодов методом поиска.**

а) **нажмите и удерживайте две секунды клавишу «#».** Последует длинный звуковой сигнал, и индикатор режима работы Mode погаснет. Индикатор состояния двери **DOOR** будет гореть красным.

б) **введите свой код программирования** (изначально 1234). Индикатор режима работы погаснет.

в) **нажмите «8»**. Индикатор **MODE** загорится красным, а индикатор двери загорится оранжевым цветом.

г) **введите 000.** Индикатор двери **DOOR** будет мигать оранжевым цветом.

Контроллер будет ожидать ввода первичного кода пользователя, которого необходимо удалить.

д) **Введите** первичный код: Proximity карту или четырехзначный код пользователя которого Вы хотите удалить. Индикатор режима работы **MODE** станет мигать красным.

Если код введен верно, то прозвучит три звуковых сигнала и система вернется в режим «День».

Если код введен не верно, то прозвучит длинный звуковой сигнал и система вернется в режим «День».

## **0. Возврат к заводским установкам**

## **Внимание!**

Вы должны быть очень осторожны, выполняя эту команду! Все коды и установки будут удалены.

а) **нажмите и удерживайте две секунды клавишу «#».** Последует длинный звуковой сигнал, и индикатор режима работы Mode погаснет. Индикатор состояния двери **DOOR** будет гореть красным цветом. **Удаление первичных и вторичных кодов методом поиска.**<br> **керживайте две секунды клавишу «#».** Последует длинный звуковой сигнал, Моde погаснет. Индикатор состояния двери **DOOR** будет гореть красным.<br> **Код программировани** 

б) **введите свой код программирования** (изначально 1234). Индикатор режима работы погаснет.

в**) нажмите «0».** Индикатор режима работы **MODE** станет мигать красным. Индикатор двери **DOOR** будет мигать красным

## г) **Введите четырехзначный код программирования.**

Если код программирования введен верно, то вся память контроллера будет стерта, прозвучит три гудка и система вернется в режим «День».

Если код введен не верно, то прозвучит длинный звуковой сигнал и система вернется в режим «День» без удаления памяти контроллера. **Ronix**

### **Восстановление утерянного кода программирования**

В случае утери кода программирования контроллер может быть перезагружен по следующей схеме:

## **Контроллер находится в режиме «День»**

- 1) отключите питание
- 2) нажмите внешнюю кнопку **«Выход»** (требуется для выхода)
- 3) подайте питание на устройство при нажатой внешней кнопке **«Выход»**
- 4) отпустите кнопку **«Выход»**

5) теперь у Вас 15секунд для ввода нового кода программирования, согласно разделу «Изменение кода программирования», используя заводской код 1234, пока контроллер не вернется к существующему коду программирования.<br>программирования. программирования.

### **Контроллер находится в режиме «Ночь»**

1) отключите питание

**Ronix**

- **2)** нажмите кнопку **«Выход»**
- 3) подайте питание на устройство при нажатой кнопке **«Выход»**
- 4) отпустите кнопку **«Выход»**
- 5) у Вас теперь 15 секунд для перехода в режим **«День»** по заводскому коду 3838. Далее следуйте инструкции для восстановления кода программирования в режим **«День».** INTRINE RANDARD HANDARD HANDARD B PERMINE WIDED.<br>
THE RECORD OF THE HANDARD STATES OF THE STANDARD STATES OF THE STANDARD STATES OF THE STANDARD SCIENCE OF THE STANDARD SPEAKING SURFACE OF THE STANDARD SPEAKING SURFACE OF

**Схема подключения к БП Rosslare PS-A15T и PS-B15T:** 

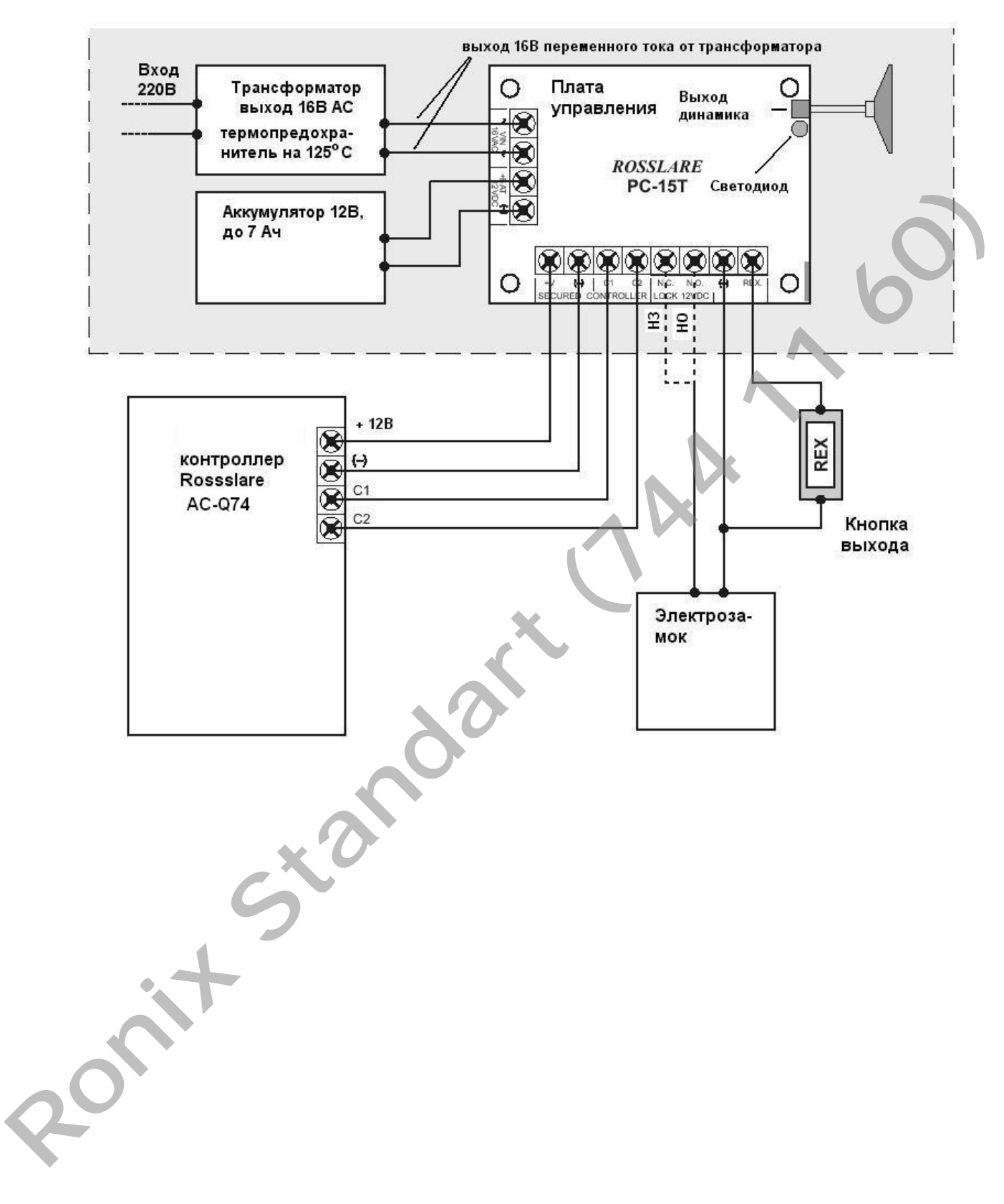